#### **AutoCAD Crack PC/Windows**

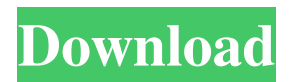

We are continuing our series of posts about AutoCAD® and products associated with it by presenting you our favorite design tricks and tips. This post about the incredible features of AutoCAD®. First of all, I should say that we are actually getting ready to release the brand new version of AutoCAD® – 2016. In the previous post we have already covered the main menu and most of the essential commands. We will continue our discussion by focusing on the other amazing features of the

software. We want to make it clear at this point that we don't have the room to cover everything that AutoCAD® has to offer – but we will do our best to cover the most important and the most useful features of the software. We are going to list AutoCAD<sup>®</sup> features in the following categories: – Drafting and Layouts – Dynamic Data and Visual – Tools – Office & Utilities – Export – Animation – Physics – Advanced – Mobile AutoCAD Drafting and Layouts Drafting and drawing in AutoCAD® can be pretty complex. However, with the help of AutoCAD® layout you

## can create complete, complex design layouts in minutes. 1. Using the default drawing layouts, create a floor plan that is 4' by 4'. 2. Create interior and exterior elevations of the same floor plan. 3. Add dimensions to all walls of the floor plan. 4. Create a second floor plan that is 3' by 5'. 5. Create exterior elevations and interior elevations for the second floor plan. 6. Add dimensions to the walls of the second floor plan. 7. Create a third floor plan that is 3' by 6'. 8. Create exterior and interior elevations for the third floor plan. 9. Add dimensions to the walls of the third floor plan. 10.

Create the final layout plan. And that is all! Now the whole floor plan can be viewed by anyone, you can print it out and even go on vacation. If you need to have a more complete overview of AutoCAD® Drafting and Layouts features, you can check out our Autodesk AutoCAD® Drafting & Layout Tutorial: Learn How To Create Complex Design

**AutoCAD Activation Code [Win/Mac]**

Although AutoCAD is primarily used for CAD, as of 2019, AutoCAD has begun supporting the exchange of

drawing information with GIS and 3D computer graphics software, such as AutoCAD Map 3D, Autodesk Map 3D and others, allowing for creating, modifying and editing geographical information and 3D models within AutoCAD. AutoCAD 2008 can import and export the following AutoCAD objects: DWG, DXF, SKP, STL, CGM, ILT, IMT, IFM, IFX, PTC, MGL, MGX, CAT, STEP,.db,.iso,.NET,.NET Data Type Library (DTL), SolidWorks (.DWG and.CAT), Maxwell (.DWG), AutoCAD Architecture (.DWG), MDA, DXF Format (.DXF), MGL

(.MGX), IGES (.IGE), IGES (.IGES), IFC (.IFC), IFC (.IFC), STEP (.STEP), and Parasolid (.PS). , R2018 can import and export the following AutoCAD objects: DWG, DXF, STL,.NET, CGM, STEP, IFC, IFC (.IFC), IGES, STEP (.STEP), Parasolid (.PS), ASN, ADF, BIMx  $(x.BIM)$ ,  $CAD$   $(CAD)$ ,  $MDA$ (.DWG), 3D (.3DS), PTC (.PTC), SOLIDWORKS (.DWG), IGES (.IGES), IGES (.IGES), SWX (.SWX), CGM (.CGM), IGES (.IGES), IGES (.IGES), PTC (.PTC), PTC (.PTC), STEP (.STEP), and STEP (.STEP). AutoCAD can also

import and export.DWG,.CAT,.IGE,. MGL,.MGE,.PS,.PSX,.DWF,.IGES,.I FC,.3DS, STEP,.NDT, IGES,.IGES,.IFC, IGES,.PS,.IGES,.IFC,.IGES, IGES, STEP,.STEP, and Parasolid formats. , 2017 can import and export the following AutoCAD objects: DWG, DXF, STL,.NET, CGM, STEP, IFC, STEP,. a1d647c40b

. (2016). Making Payments by Coding for Help – Productive Labour in Unsophisticated Economies. \*Journal of Development Studies\*, 53(4): 493–508.CrossRef Vosko, S. & Willemen, J. (1978). Theory of the Electron Affinities. Cambridge University Press, Cambridge. Wright, R. (2001). Econophysics and Sociophysics: Trends and perspectives. The European Physical Journal B - Condensed Matter and Complex Systems, 13(1-2): 53–64.CrossRef01272-7) Zhan, Y.,

```
Jiang, C. & Zhu, J. (2013). An
industrial survey on indirect tax and
carbon tax. Journal of Industry,
Management and Economics, 8(6):
191–206. Zhu, J., Jiang, C., Zhan, Y.
& Du, H. (2015). Industrial-
geographical advantage and
technological diffusion based on the
R&D and sales channel network.
International Journal of Industrial
Management, 28(3):
408–423.CrossRef © Springer
International Publishing AG 2018
Kiran Wagle (ed.)The Frontiers
CollectionModern Crisis
MappingPerspectives on the Future
```
of Natural Resources10.1007/978-3-3 19-55716-1\_13 # Confidence Interval Estimation of Uncertainty of Key Parameters in Complex Real-World Systems Olga Kononenko1 (1) Department of Applied Mathematics, Virginia Tech, Blacksburg, VA, USA Olga Kononenko Email: oko@vt.edu Abstract Estimating the uncertainty of key parameters in a complex realworld system is a crucial task when dealing with decision problems, such as exploration and resource development, production and transportation of products, health and environmental protection, and many

other areas. Although there are many methods for estimating uncertainty, the confidence interval estimation (CI) is a popular technique. Since CIs provide interval estimates for the parameters, they are often used to convey the amount of uncertainty of the parameter and how it may vary. However, CIs are only useful if they take into account the uncertainty of the parameters and the size of the parameter itself. The interpretation of CI does not take into account the size of the parameter. In this paper, we show that the CI developed in the literature is a biased estimator of the

Markup Assistant: Bring your drawing to life with smart and efficient annotations. Group, annotate and draft collaborative designs. (video: 1:15 min.) Artwork Templates: Create editable artwork templates in Sketchbook Cloud to reuse and share new or existing designs with your team. (video: 1:14 min.) Let's take a look at the highlights for AutoCAD 2023! Highlights in AutoCAD 2023 AutoCAD's custom document template feature enables you to

## import and reuse the same custom paper template for use in all drawing sessions. When importing a paper template, AutoCAD's built-in template builder is used to detect the

geometry and linetypes that are in the paper template and add those elements to the drawing. The imported geometry is automatically associated with the selected object, and the paper template can be reused in the drawing session. There are no custom document templates built into AutoCAD 2023. If you do not wish to continue to use the AutoCAD template builder to detect and import

# geometry, you can create your own custom templates. There are two ways to create custom templates in

AutoCAD 2023: create your own template files using a text editor and import the.ctb file from other products. In the following sections, we'll walk through the process for creating a new.ctb file, then how to import the.ctb file into a drawing session. New Custom Template Document File: To create a new custom template document file, select File | New | Custom Template | Document from the menu bar and specify a name. Creating a new

document is the same as when you create a new drawing file. Select File | New | Custom Template | Document This opens the Create Custom Template Document dialog box with the Name drop-down box populated. You can save the new template document in either a local file location or a SharePoint location. Click Save. How to Import a New Custom Template Document File: After creating a new document template file, you can import it to a drawing session by selecting the new document template file from the Open dialog box (File | Open) or

using the Import Template Document feature. Here's how to import a new custom template document file into a drawing session: Open the

Minimum Requirements: OS: Windows XP SP2, Vista, 7, 8 CPU: AMD X2 4200+ or Intel Pentium II 733, 867MHz Memory: Minimum 512 MB RAM Graphics: DirectX 9.0c compatible video card with hardware tesselation enabled (NVIDIA GeForce 6600, ATI Radeon HD 2800 or better) DirectX: DirectX 9.0c compatible graphics card with hardware tesselation enabled (NVIDIA GeForce 6600, ATI Radeon HD 2800 or better) Hard Drive: At least

### Related links: